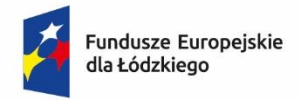

Rzeczpospolita Polska

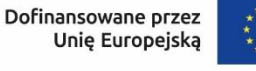

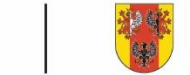

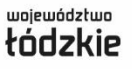

**Załącznik nr 2 do Regulaminu wyboru projektu**

# **Instrukcja wypełnienia wniosku o dofinansowanie projektu**

# **w ramach programu regionalnego**

*Fundusze Europejskie dla Łódzkiego 2021-2027*

**Priorytet 2 Fundusze europejskie dla zielonego Łódzkiego**

**Działanie FELD.02.04 Budynki pasywne (Typ 1)**

**Numer naboru: FELD.02.04-IZ.00-001/23**

# Spis treści

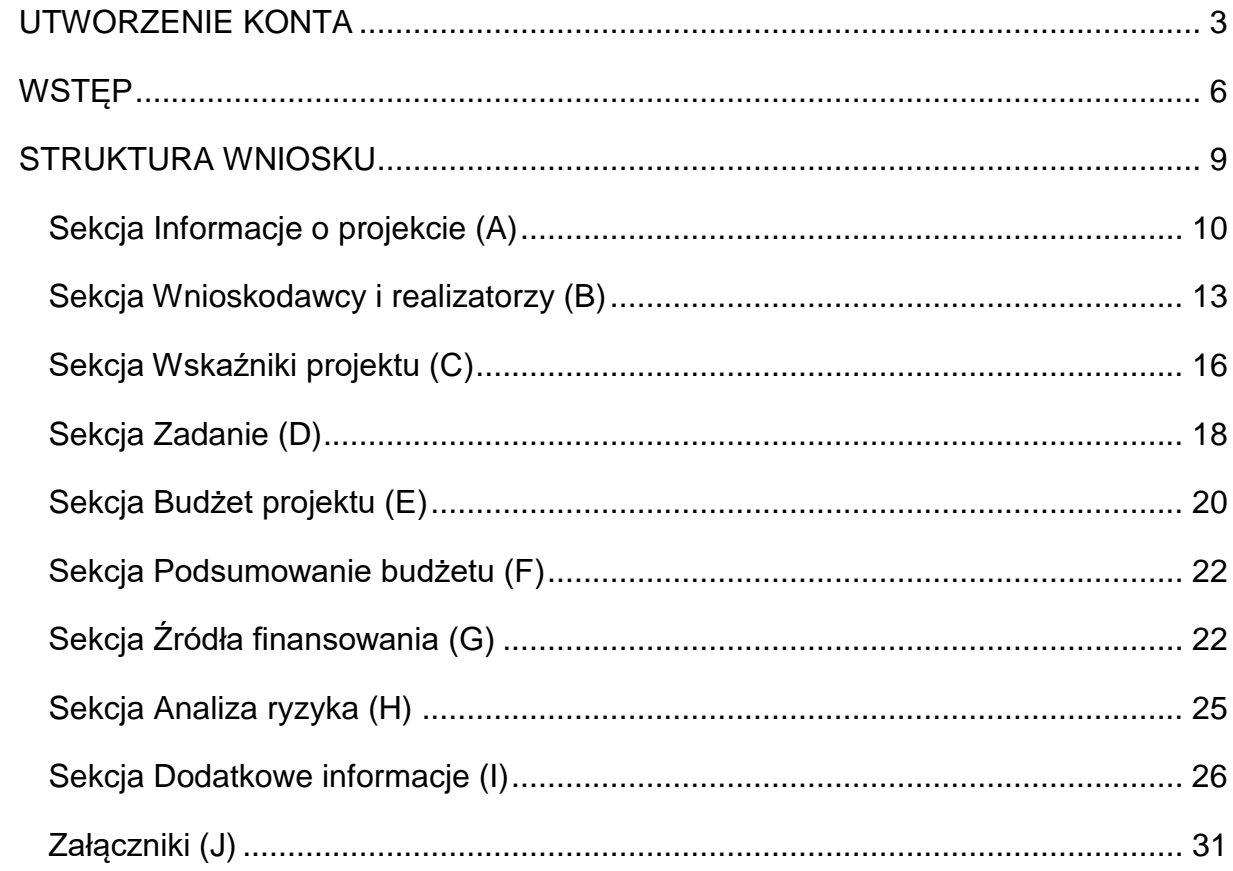

# **UTWORZENIE KONTA**

<span id="page-2-0"></span>Przed rozpoczęciem wypełniania wniosku o dofinansowanie w systemie WOD2021 zaleca się zapoznanie z Instrukcją użytkownika Aplikacji WOD2021 Wnioski o dofinansowanie Wnioskodawca opublikowaną pod adresem:

<https://instrukcje.cst2021.gov.pl/?mod=wnioskodawca>

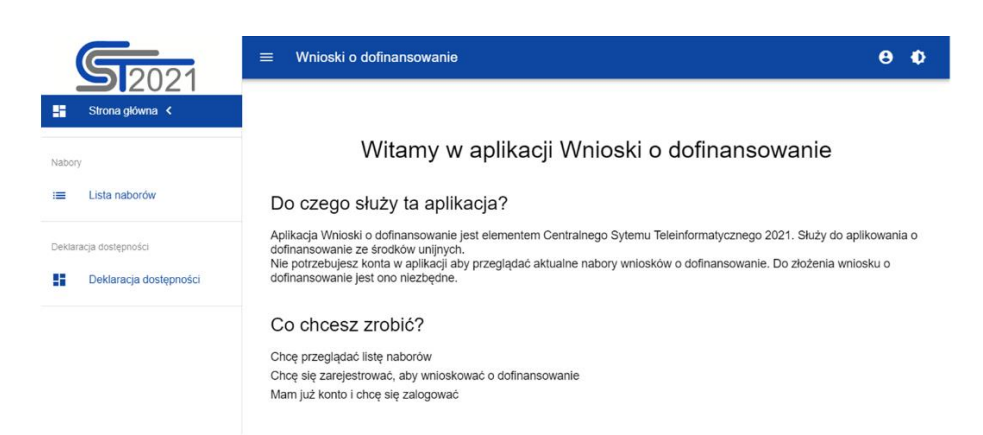

Wniosek o dofinansowanie wypełnij w aplikacji Wnioski o dofinansowanie (zwaną dalej WOD2021) dostępną pod adresem: [https://wod.cst2021.gov.pl/.](https://wod.cst2021.gov.pl/)

**1.** Aby móc w pełni korzystać z WOD2021 wymagane jest założenie konta użytkownika. W tym celu na stronie głównej wybierz *CHCĘ SIĘ ZAREJESTROWAĆ, ABY WNIOSKOWAĆ O DOFINANSOWANIE* i wypełnij formularz rejestracyjny.

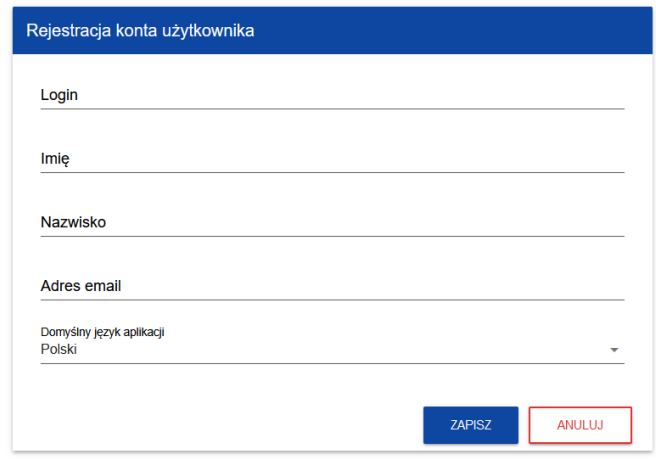

Po wprowadzeniu danych kliknij przycisk *ZAPISZ.*

#### **UWAGA!**

Podczas rejestracji konta, bardzo ważne jest podanie aktualnego adresu e-mail. Na podany adres zostanie wysłana wiadomość powitalna z CST2021 oraz wiadomość z linkiem do nadania hasła do konta.

**2.** W celu zalogowania się do WOD2021 musisz uprzednio posiadać konto wnioskodawcy. W tym celu wpisz login oraz hasło, a następnie potwierdź wybór przyciskiem *ZALOGUJ*. Jeśli nie posiadasz konta, skorzystaj z *Instrukcji użytkownika - Aplikacji WOD2021 Wnioski o dofinansowanie (Wnioskodawca* organizacji)*,* w której opisano sposób zakładania konta i tworzenia organizacji.

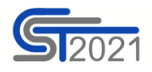

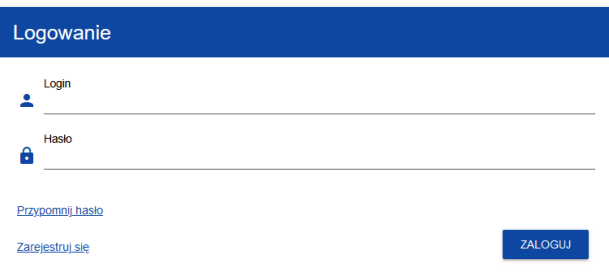

**3.** Po zalogowaniu się do aplikacji zostanie wyświetlona strona główna CST2021, na której znajdują się odnośniki do poszczególnych modułów.

Z dostępnych modułów wybierz aplikację WOD2021.

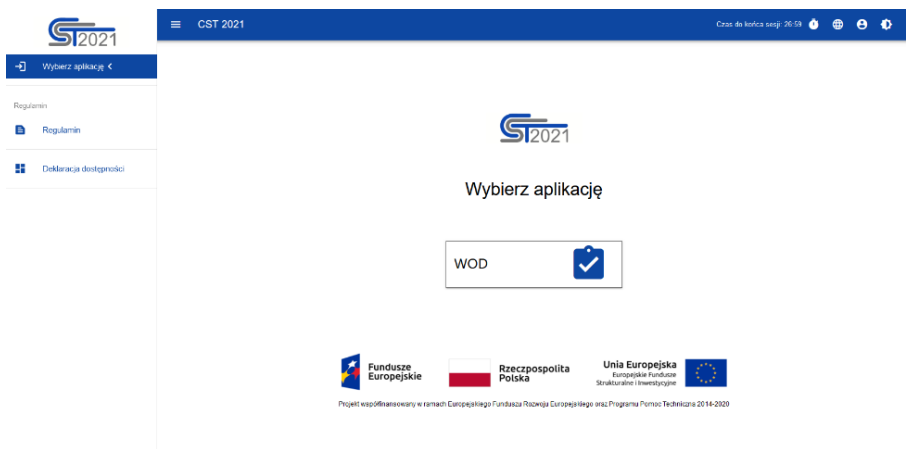

**4.** Zostaniesz przekierowany na stronę główną aplikacji WOD2021, która służy do aplikowania o dofinansowanie ze środków unijnych.

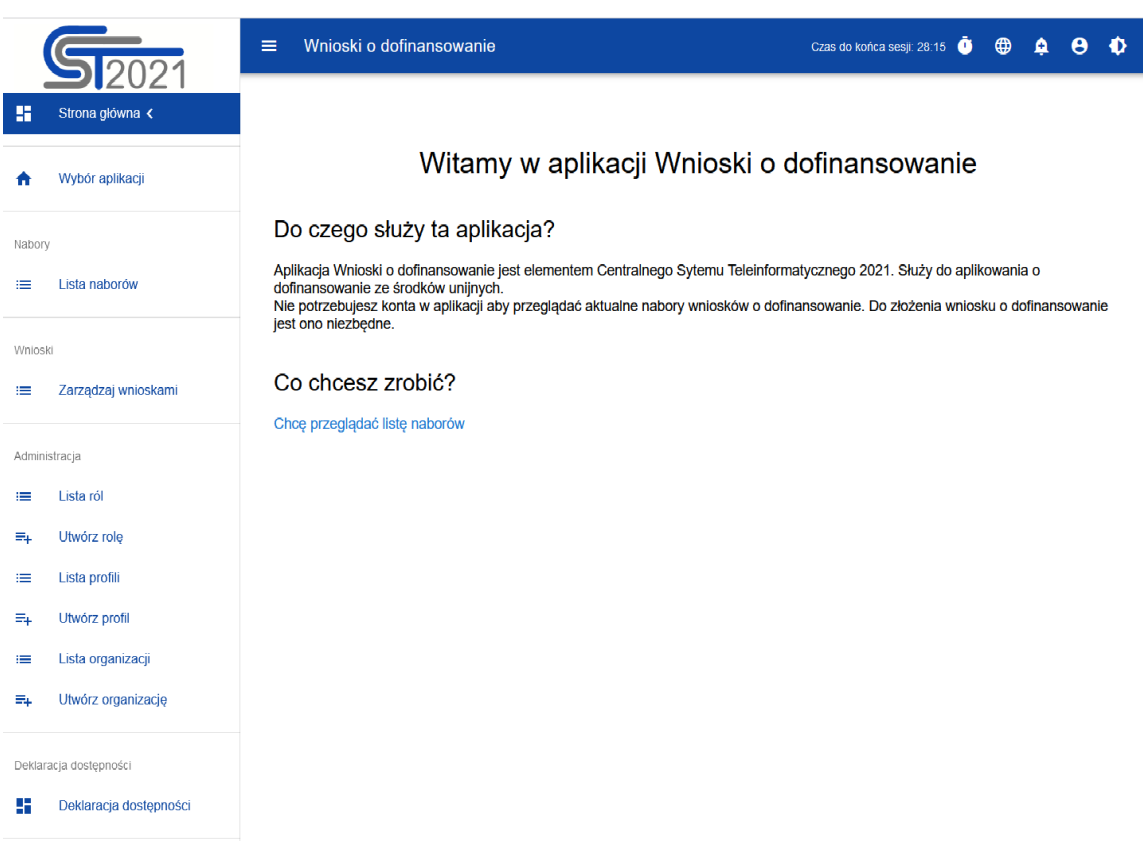

**5.** W przypadku sposobu niekonkurencyjnego na adres e-mail Wnioskodawcy zostanie przesłane zaproszenie do naboru z linkiem (przykładowe poniżej). W takiej sytuacji po zalogowaniu do systemu kliknij w link z naborem.

#### Przykład zaproszenia:

#### Zaproszenie do naboru FELD.04.01-IZ.00-009/23

Informuje, że w dniu 2023-04-17 10:46:18 rozpoczął się nabór niekonkurencyjny, w którym możesz złożyć wniosek o dofinansowanie. Wniosek możesz utworzyć na stronie naboru: FELD.04.01-IZ.00-009/23. Termin zakończenia naboru to: 2023-05-31 00:00:00.

Regulamin wyboru projektów dostępny jest pod adresem https://rpo.lodzkie.pl/.

**6.** Gdy klikniesz w otrzymany link z naborem zostaniesz przekierowany bezpośrednio do dedykowanego naboru, kliknij w przycisk *UTWÓRZ WNIOSEK,* a następnie wpisz tytuł projektu.

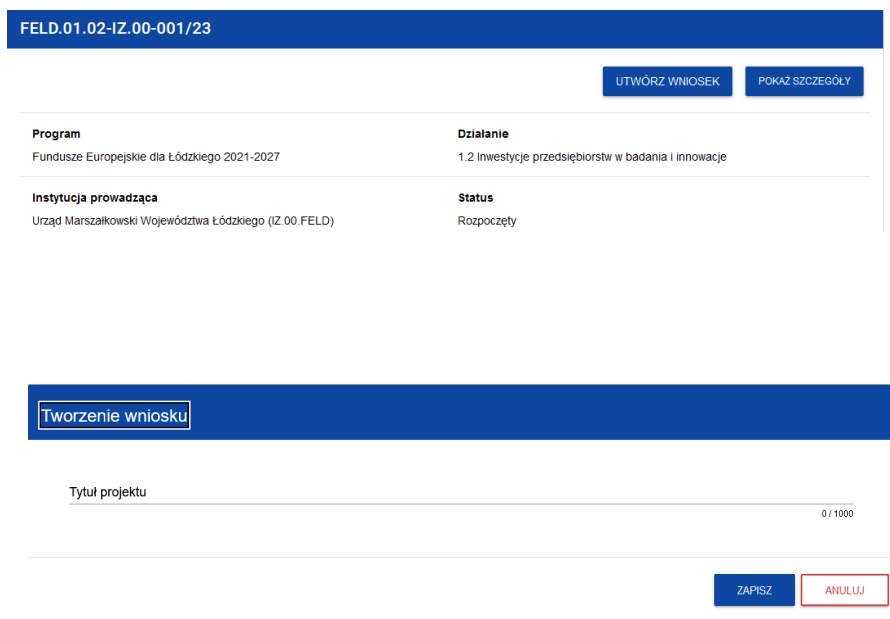

**7.** Zacznie się wówczas proces tworzenia wniosku.

#### **UWAGA!**

<span id="page-5-0"></span>Przed przystąpieniem do wypełniania wniosku o dofinansowanie projektu zapoznaj się z *Instrukcją użytkownika Aplikacji WOD2021 Wnioski o dofinansowanie Wnioskodawca*.

# **WSTĘP**

Niniejsza instrukcja odnosi się do wniosku o dofinansowanie projektu w ramach programu regionalnego Fundusze Europejskie dla Łódzkiego 2021-*2027.*

W celu prawidłowego wypełnienia wniosku o dofinansowanie niezbędna jest znajomość:

a) *Programu Regionalnego Fundusze Europejskie dla Łódzkiego 2021-2027*  [dalej: FEŁ2027] zawierającego wykaz priorytetów uzgodnionych z Komisją Europejską i stanowiących przedmiot interwencji funduszy strukturalnych (dostępny na stronie [www.rpo.lodzkie.pl\)](http://www.rpo.lodzkie.pl/),

- b) *Szczegółowego Opisu Priorytetów Programu Fundusze Europejskie dla Łódzkiego 2021-2027* stanowiącego kompendium wiedzy dla wnioskodawców, w którym przedstawiono warunki wdrażania poszczególnych priorytetów i działań (dostępny na stronie [www.rpo.lodzkie.pl\)](http://www.rpo.lodzkie.pl/),
- c) *rozporządzeń unijnych* dotyczących polityki spójności na lata 2021-2027 (publikowanych w Dzienniku Urzędowym Unii Europejskiej), w szczególności:
	- a. Rozporządzenie Parlamentu Europejskiego i Rady (UE) nr 2021/1060 z dnia 24 czerwca 2021 r. ustanawiające wspólne przepisy dotyczące Europejskiego Funduszu Rozwoju Regionalnego, Europejskiego Funduszu Społecznego Plus, Funduszu Spójności, Funduszu na rzecz Sprawiedliwej Transformacji i Europejskiego Funduszu Morskiego, Rybackiego i Akwakultury, a także przepisy finansowe na potrzeby tych funduszy oraz na potrzeby Funduszu Azylu, Migracji i Integracji, Funduszu Bezpieczeństwa Wewnętrznego i Instrumentu Wsparcia Finansowego na rzecz Zarządzania Granicami i Polityki Wizowej, zwane dalej rozporządzeniem ogólnym;
	- b. Rozporządzenie Parlamentu Europejskiego i Rady (UE) nr 2021/1058 z dnia 24 czerwca 2021 r. w sprawie Europejskiego Funduszu Rozwoju Regionalnego i Funduszu Spójności;
	- c. Rozporządzenie Parlamentu Europejskiego i Rady (UE) nr 2022/2039 z dnia 19 października 2022 r. w sprawie zmiany rozporządzeń (UE) nr 1303/2013 i (UE) nr 2021/1060 w odniesieniu do dodatkowej elastyczności w celu przeciwdziałania skutkom agresji zbrojnej Federacji Rosyjskiej FAST (Flexible Assistance for Territories – elastyczna pomoc dla terytoriów) – CARE;

#### *d) dokumentów krajowych:*

- a. Ustawę z dnia 14 czerwca 1960 roku Kodeks postępowania administracyjnego;
- b. Ustawę z dnia 27 sierpnia 2009 r. o finansach publicznych;
- c. Ustawy z dnia 10 maja 2018 r. o ochronie danych osobowych;
- d. Ustawę z dnia 11 września 2019 r. prawo zamówień publicznych;
- e. Ustawę z dnia 13 kwietnia 2022 r. o szczególnych rozwiązaniach w zakresie przeciwdziałania wspieraniu agresji na Ukrainę oraz służących ochronie bezpieczeństwa narodowego;
- f. Ustawa z dnia 28 kwietnia 2022 r. o zasadach realizacji zadań finansowanych ze środków europejskich w perspektywie finansowej 2021-2027; zwana dalej ustawa wdrożeniowa;
- g. Rozporządzenie Ministra Rozwoju i Finansów z 21 września 2022 r. w sprawie zaliczek w ramach programów finansowanych z udziałem środków europejskich;
- h. Umowę Partnerstwa na lata 2021-2027 zatwierdzoną przez Komisję Europejską 30 czerwca 2022 r. decyzją wykonawczą nr C(2022)4640;
- i. Zasady kwalifikowania wydatków w ramach programu regionalnego Fundusze Europejskie dla Łódzkiego 2021-2027;
- e) *Wytycznych* dotyczących polityki spójności na lata 2021-2027 w szczególności:
	- a. Wytyczne Ministra Funduszy i Polityki Regionalnej dotyczące wyboru projektów na lata 2021-2027 z dnia 12 października 2022 r.;
	- b. Wytyczne Ministra Funduszy i Polityki Regionalnej dotyczące kwalifikowalności wydatków na lata 2021-2027 z dnia 18 listopada 2022 r.;
	- c. Wytyczne Ministra Funduszy i Polityki Regionalnej dotyczące realizacji zasad równościowych w ramach funduszy unijnych na lata 2021-2027 z dnia 29 grudnia 2022 r.;
	- d. Wytyczne Ministra Funduszy i Polityki Regionalnej dotyczące monitorowania postępu rzeczowego realizacji programów na lata 2021-2027, z dnia 12 października 2022 r.;
	- e. Wytyczne Ministra Funduszy i Polityki Regionalnej dotyczące zagadnień związanych z przygotowaniem projektów inwestycyjnych, w tym hybrydowych na lata 2021-2027 z dnia 5 marca 2023 r.;
- f. Wytyczne Ministra Funduszy i Polityki Regionalnej dotyczące korzystania z usług ekspertów w programach na lata 2021-2027 z dnia 30 listopada 2022 r.;
- g. Wytyczne Ministra Funduszy i Polityki Regionalnej dotyczące warunków gromadzenia i przekazywania danych w postaci elektronicznej na lata 2021- 2027, z dnia 25 stycznia 2023 r.;
- h. Zgodność przedsięwzięć finansowanych ze środków Unii Europejskiej, w tym realizowanych w ramach Krajowego Planu Odbudowy i Zwiększania Odporności, z zasadą "nie czyń znaczącej szkody" - zasadą DNSH. Podrecznik dla Beneficienta.

# **STRUKTURA WNIOSKU**

<span id="page-8-0"></span>Wniosek o dofinansowanie jest generowany przez wnioskodawcę poprzez wskazanie odpowiedniego naboru na podstawie dołączonego do niego wzoru wniosku o dofinansowanie. Zawiera on 11 sekcji:

- A. Informacje o projekcie
- B. Wnioskodawcy i realizatorzy
- C. Wskaźniki projektu
- D. Zadanie
- E. Budżet projektu
- F. Podsumowanie budżetu
- G. Źródła finansowania
- H. Analiza ryzyka
- I. Dodatkowe informacje
- J. Załączniki
- K. Informacje o wniosku o dofinansowanie

Sekcje A, B, C, D, E, G, H, I, J są edytowalne. Niekiedy, aby edytować sekcję, trzeba wypełnić elementy jednej lub kilku poprzednich sekcji, ponieważ dane wprowadzone w początkowych sekcjach służą do definiowania danych w następnych sekcjach.

Sekcje F i K nie są edytowalne, ponieważ są tworzone automatycznie na podstawie danych pochodzących z poprzednich sekcji lub z naboru.

### **Sekcja Informacje o projekcie (A)**

<span id="page-9-0"></span>W celu uzupełnienia sekcii "Informacie o projekcie" wybierz "**EDYTUJ SEKCJE**".

# **Tytuł projektu**

Wskaż tytuł projektu, który powinien być zwięzły **(maksymalnie 1000 znaków)** oraz w jasny i w niebudzący wątpliwości sposób obrazować przedsięwzięcie, które zostanie zrealizowane. Tytuł powinien identyfikować projekt, a jednocześnie nie powielać tytułu innych projektów realizowanych przez Beneficjenta lub przez inne podmioty.

W przypadku, gdy projekt jest częścią większej inwestycji, powinien zawierać w tytule: przedmiot, lokalizację oraz etap, tak, aby w sposób zwięzły odnosił się do jego istoty np.: *Modernizacja drogi wojewódzkiej nr xxx na odcinku yyy – zzz.*

# **Opis projektu**

Wskaż krótki opis projektu **(maksymalnie 4000 znaków)** uwzględniając najważniejsze informacje dotyczące wnioskowanego projektu. Opis projektu powinien być zwięzły, mieć formę streszczenia i przedstawiać przedmiot i główne założenia projektu.

Opis musi w jednoznaczny sposób zidentyfikować przedmiot projektu, jego zakres oraz uwzględnić ogólne założenia projektu. Powinien zawierać krótką charakterystykę projektu z możliwie zwięzłym opisem zakresu rzeczowego projektu i poszczególnych działań. Wnioskodawca powinien uwzględnić najważniejsze etapy projektu, sposoby ich realizacji (metoda, forma).

#### **Data rozpoczęcia realizacji projektu**

Wybierz z kalendarza rok, miesiąc i dzień rozpoczęcia realizacji projektu. Dla projektów, których realizacja rozpoczęła się przed złożeniem wniosku, jest możliwy wybór daty wcześniej od bieżącej daty systemowej.

### **WAŻNE!**

Początkiem okresu kwalifikowalności wydatków jest 1 stycznia 2021 r., z zastrzeżeniem zasad określonych dla pomocy publicznej.

W przypadku projektów rozpoczętych przed początkową datą kwalifikowalności wydatków, do współfinansowania kwalifikują się jedynie wydatki faktycznie poniesione od tej daty, z zastrzeżeniem że projekt nie został fizycznie ukończony (w przypadku robót budowlanych) lub w pełni wdrożony (w przypadku dostaw i usług) przed przedłożeniem wniosku o dofinansowanie projektu właściwej instytucji, niezależnie od tego, czy wszystkie dotyczące tego projektu płatności zostały przez beneficjenta dokonane – z zastrzeżeniem zasad określonych dla pomocy publicznej.

Przez projekt fizycznie ukończony lub w pełni wdrożony należy rozumieć projekt, dla którego przed dniem złożenia wniosku o dofinansowanie projektu nastąpił odbiór ostatnich robót, dostaw lub usług przewidzianych do realizacji w jego zakresie rzeczowym.

#### **Data zakończenia realizacji projektu**

Wybierz z kalendarza rok, miesiąc i dzień zakończenia realizacji projektu. Musi być on późniejszy od daty rozpoczęcia projektu.

# **WAŻNE!**

Przez planowaną datę zakończenia realizacji projektu należy rozumieć faktyczną datę zakończenia realizacji projektu pod względem rzeczowym i finansowym.

### **Grupy docelowe**

Opisz grupę docelową w sposób pozwalający osobie oceniającej projekt jednoznacznie stwierdzić, czy projekt jest skierowany do grupy kwalifikującej się do otrzymania wsparcia zgodnie z zapisami zawartymi w podstawie programowej naboru oraz szczegółowymi kryteriami wyboru projektów.

Wskaż uzasadnienie spełnienia kryteriów oceny merytorycznej:

- a) Projekt będzie miał pozytywny wpływ na zasadę równości szans i niedyskryminacji, w tym dostępność dla osób z niepełnosprawnościami;
- b) Projekt jest zgodny z zasada równości kobiet i mężczyzn.

### **Dziedzina projektu**

Należy wybrać kod interwencji wskazany w SZOP, który jest kodem wiodącym dla Twojego projektu.

Wybierz kod interwencji 043 - Budowa nowych energooszczędnych budynków.

# **Obszar realizacji projektu**

Wskaż, czy projekt jest realizowany na terenie całego kraju, czy też w określonym regionie kraju. Wybierz jedną wartość z listy: cały kraj, region.

Zgodnie z Regulaminem wyboru projektu projekt musi być realizowany w granicach administracyjnych województwa łódzkiego.

#### **Miejsca realizacji**

Wskaż lokalizację (lub lokalizacje) realizowanego projektu na poziomie województwa, powiatu i gminy. W przypadku realizacji projektu na obszarze obejmującym więcej niż jeden powiat lub gminę, należy je wymienić dodając z listy.

Miejsca realizacji dodaje się poprzez kliknięcie na ikonę "+" na tytule listy, a usuwa się poprzez kliknięcie na ikonę "x" na tytule poszczególnego miejsca. Każde miejsce zawiera trzy pola słownikowe: województwo, powiat i gmina.

### **WAŻNE!**

Dane te muszą być zgodne z danymi zawartymi w Krajowym rejestrze urzędowym podziału terytorialnego kraju (tzw. TERYT) prowadzonym przez Główny Urząd Statystyczny.

Po wypełnieniu sekcji "Informacje o projekcie" wybierz "ZAPISZ", a następnie "**ZAKOŃCZ EDYCJĘ**" celem zapisania i utrwalenia wprowadzonych danych.

#### **UWAGA!**

W przypadku błędnych zapisów pojawi się komunikat o błędzie przy próbie zapisu danych wprowadzonych i/lub zaktualizowanych w sekcji "Informacja o projekcie".

### **Sekcja Wnioskodawcy i realizatorzy (B)**

<span id="page-12-0"></span>W celu uzupełnienia sekcji "Wnioskodawcy i realizatorzy" wybierz "**EDYTUJ SEKCJĘ**".

#### **Dane o wnioskodawcy**

#### **Nazwa wnioskodawcy**

Podaj oficjalną nazwę podmiotu ubiegającego się o dofinansowanie projektu, zgodną z dokumentami rejestrowymi/statutem podmiotu z rozwinięciem skrótów określających formę (np.: Spółka z ograniczoną odpowiedzialnością).

#### **Forma prawna**

Wybierz wartość odpowiadającą stanowi prawnemu wnioskodawcy. Wypełnij zgodnie z § 7 Rozporządzenia Rady Ministrów w sprawie sposobu i metodologii prowadzenia i aktualizacji krajowego rejestru urzędowego podmiotów gospodarki narodowej, wzorów wniosków, ankiet i zaświadczeń z dnia 30 listopada 2015 r.

#### **Wielkość przedsiębiorstwa**

Wskaż odpowiednią wielkość przedsiębiorstwa wnioskodawcy. Jeśli Twoim podmiotem nie jest przedsiębiorstwo wybierz wartość Nie dotyczy.

### **Forma własności**

Wybierz wartość odpowiadającą formie własności zgodnie ze stanem prawnym wnioskodawcy. Wypełnij zgodnie z § 8 Rozporządzenia Rady Ministrów w sprawie sposobu i metodologii prowadzenia i aktualizacji krajowego rejestru urzędowego podmiotów gospodarki narodowej, wzorów wniosków, ankiet i zaświadczeń z dnia 30 listopada 2015 r.

#### **Możliwość odzyskania VAT**

Zaznacz, czy jako wnioskodawca masz możliwość odzyskania podatku VAT.

**Dane teleadresowe Kraj** Określ kraj wnioskodawcy.

**Miejscowość** Wpisz miejscowość wnioskodawcy.

**Kod pocztowy** Podaj kod pocztowy wnioskodawcy.

**Ulica** Wybierz ulicę wnioskodawcy.

# **Numer budynku**

Podaj numer budynku wnioskodawcy.

**Numer lokalu**

Wpisz numer lokalu wnioskodawcy.

**Email** Podaj adres poczty elektronicznej wnioskodawcy.

#### **Telefon**

Podaj telefon wnioskodawcy.

#### **Strona www**

Podaj adres strony internetowej wnioskodawcy – pole nie jest wymagane.

#### **Dane identyfikacyjne**

# **Rodzaj identyfikatora**

Wybierz rodzaj identyfikatora podmiotu, który ubiega się o dofinansowanie. Może to być: PESEL, NIP lub inny.

### **Identyfikator**

Wpisz wartość uprzednio wybranego identyfikatora.

### **Czy wnioskodawca przewiduje udział innych podmiotów w realizacji projektu**

Zaznacz, czy przewidujesz udział innych podmiotów w realizacji projektu będącego przedmiotem wniosku o dofinansowanie. Jeśli tak, to konieczne jest wypełnienie tabeli B2 *Dodatkowi Realizatorzy*.

### **Osoby do kontaktu**

Wskaż osoby, które są upoważnione do kontaktów roboczych w sprawach projektu będącego przedmiotem wniosku o dofinansowanie. Powinna to być osoba dysponująca pełną wiedzą na temat projektu oraz wniosku o dofinansowanie. W przypadku większej ilości osób upoważnionych do kontaktów w sprawie projektu należy wpisać dane tych osób zgodnie ze wskazaną we wniosku kolejnością. Osoby do kontaktu dodaje się poprzez kliknięcie na ikonę "+" na tytule listy, a usuwa się poprzez kliknięcie na ikonę "x" na tytule poszczególnej osoby. Edycja tabeli *Realizatorzy* jest obowiązkowa tylko w przypadku, gdy oznaczyłeś

opcję udziału innych podmiotów w realizacji projektu. Jeśli tego nie zrobiłeś, tabela ta jest nieobecna w Sekcji B. Tabela B2 *Dodatkowi Realizatorzy* ma takie same pola jak te, które występują w panelu *Informacje o wnioskodawcy.*

Po wypełnieniu sekcji "Wnioskodawca i realizatorzy" wybierz "ZAPISZ", a następnie "**ZAKOŃCZ EDYCJĘ**" celem zapisania i utrwalenia wprowadzonych danych.

Dane dotyczące Wnioskodawcy zostaną automatycznie zaciągnięte z danych podanych przy tworzeniu organizacji przez Wnioskodawcę i w razie potrzeby można je edytować w obrębie składanego wniosku.

# **UWAGA!**

W przypadku błędnych zapisów pojawi się komunikat o błędzie przy próbie zapisu danych wprowadzonych i/lub zaktualizowanych w sekcji "Wnioskodawca i realizatorzy".

# **Sekcja Wskaźniki projektu (C)**

<span id="page-15-0"></span>W celu uzupełnienia sekcji "Wskaźniki projektu" wybierz "**EDYTUJ SEKCJE**".

W celu zapewnienia pełnej i rzetelnej informacji na temat efektów wsparcia wnioskodawca ma obowiązek zastosowania w projekcie wszystkich wskaźników produktu i rezultatu adekwatnych do zakresu i celu realizowanego projektu oraz monitorowania ich w okresie realizacji i trwałości projektu.

Lista ww. wskaźników została wymieniona w §10 Regulaminu wyboru projektu. Wartości wskaźników należy podawać do dwóch miejsc po przecinku. Jako wskaźniki adekwatne dla projektu należy rozumieć wskaźniki, dla których wnioskodawca przewiduje osiągnięcie wartości docelowej.

W przedmiotowym naborze nie mają zastosowania wskaźniki "Dodatkowe" oraz "Własne", w związku, z czym nie należy dodawać tych wskaźników w projekcie.

Wskaźniki dodaje się poprzez kliknięcie na ikonę "+ DODAJ POZYCJĘ" na tytule listy, a usuwa się poprzez kliknięcie na ikonę "x" na tytule poszczególnego wskaźnika.

#### **Rodzaj wskaźnika**

Do wyboru są dwie wartości wskaźnika: *produktu* lub *rezultatu.* 

*Produkt – bezpośredni, natychmiastowy, materialny efekt realizacji przedsięwzięcia, mierzony konkretnymi wielkościami (np. długość zbudowanej drogi, liczba firm, które uzyskały pomoc, liczba zakupionych biurek). Powiązany bezpośrednio z wydatkami ponoszonymi w projekcie.*

*Rezultat – bezpośredni oraz natychmiastowy wpływ zrealizowanego przedsięwzięcia na otoczenie społeczno–ekonomiczne*, uzyskany po zakończeniu realizacji projektu. Wybrane przez Wnioskodawcę wskaźniki mają jak najtrafniej oddawać efekty realizacji projektu.

### **Wskaźnik realizacji projektu**

Jeśli uprzednio zadeklarowany wskaźnik projektu jest obowiązkowy, to wybór dokonuje się z listy wartości. Lista wartości do wyboru pochodzi ze słownika, którego wariant jest wybierany w zależności od poziomu wdrażania (PWD) naboru związanego z wnioskiem o dofinansowanie.

#### **Jednostka pomiaru**

Jeśli uprzednio zadeklarowany wskaźnik projektu jest obowiązkowy, to wybór dokonuje się z listy wartości. Lista wartości do wyboru pochodzi ze słownika, którego wariant jest wybierany w zależności od PWD naboru związanego z wnioskiem o dofinansowanie**.**

# **Podział na płeć**

Wskaźników dotyczących grup docelowych (osób) nie należy przedstawiać w podziale na płeć.

#### **Wartość bazowa – ogółem**

Jest to wartość odnosząca się do stanu sprzed realizacji projektu

# **Wartość docelowa – ogółem**

Wartość docelowa wskaźnika to wyrażony liczbowo stan danego wskaźnika na moment zakończenia rzeczowej realizacji projektu. Ze względu na specyfikę niektórych wskaźników rezultatu możliwe jest, iż wartość docelowa będzie osiągnięta w okresie 12 miesięcy od zakończenia okresu realizacji projektu (np. dla wskaźnika z jednostką miary "osoby/rok").

# **Sposób pomiaru wskaźnika**

Należy krótko opisać, w jaki sposób będzie mierzona wartość wskaźnika osiągniętego w projekcie. Źródłem pozyskiwania danych do monitorowania realizacji wskaźników projektu nie może być wniosek o dofinansowanie lub umowa

o dofinansowanie. Może nim być np. protokół odbioru robót, ewidencja zatrudnienia, ewidencja odwiedzin, potwierdzony wykaz ze statystyk serwerów itp.

Jeśli wskaźnik projektu jest obowiązkowy, to wartości pól *Wskaźnik realizacji projektu i Jednostka miary* są wybierane ze słownika, jako kombinacja obu wartości.

Po wypełnieniu sekcji "Wskaźniki projektu" wybierz "ZAPISZ", a następnie "ZAKOŃCZ EDYCJĘ" celem zapisania i utrwalenia wprowadzonych danych.

### **UWAGA!**

W przypadku błędnych zapisów pojawi się komunikat o błędzie przy próbie zapisu danych wprowadzonych i/lub zaktualizowanych w sekcji "Wskaźniki projektu".

# **Sekcja Zadanie (D)**

<span id="page-17-0"></span>W celu uzupełnienia sekcji "Zadanie" wybierz "**EDYTUJ SEKCJE**".

#### **Zadanie**

Edycja Sekcji Zadanie jest możliwa tylko wtedy, gdy jest już wypełniona Sekcja Informacje o projekcie, ponieważ zawiera ona daty początku i końca realizacji projektu. Aby zdefiniować poszczególne zadania konieczna jest znajomość przedziału czasowego realizacji projektu, ponieważ przedziały czasowe poszczególnych zadań muszą się w nim zawierać.

Po kliknięciu na ikonę "+ DODAJ ZADANIE" w nagłówku tabeli z zadaniami, lub też w prawym dolnym rogu ekranu, jeśli ten pasek jest niewidoczny, wyświetla się pierwszy rząd tabeli zadań w formie rozwiniętej.

#### **Numer**

Wartość uzupełniana automatycznie.

### **Data rozpoczęcia**

Wybierz z kalendarza rok, miesiąc i dzień rozpoczęcia realizacji zadania. Nie może być ona wcześniejsza od daty rozpoczęcia projektu.

#### **Data zakończenia**

Wybierz z kalendarza rok, miesiąc i dzień zakończenia realizacji zadania. Nie może być ona późniejsza od daty zakończenia projektu.

#### **Nazwa zadania**

Podaj nazwę danego zadania, która wskazywać będzie, co jest przedmiotem tego zadania używając **maksymalnie 500 znaków.**

Przez zadanie należy rozumieć wyodrębniony, jednorodny i niepodzielny rodzaj wydatków, określający zakres rzeczowy i stanowiący samodzielną całość (np. remont, przebudowa, zakup wyposażenia, nadzór inwestorski).

#### **Opis i uzasadnienie zadania**

Opisz w tym polu bardziej szczegółowo, co jest przedmiotem realizacji tego zadania używając **maksymalnie 4 000 znaków**. Uzasadnij, dlaczego wykonanie tego zadania jest niezbedne do realizacij celu Twojego projektu. Nie należy przekopiowywać fragmentów opisów z dokumentacji technicznej. Szczegółowe opisy należy przedstawić w załącznikach Dokumentacja techniczna.

W polu tym należy również wskazać oznaczenie dokumentacji technicznej (tomu, strony) oraz zakres ewentualnych wydatków niekwalifikowanych w danym zadaniu i wartość tych wydatków.

#### **Koszty pośrednie**

Wskaż, czy zadanie zawiera koszty bezpośrednie czy koszty pośrednie. Wybór ten ma wpływ na to, jakie pozycje budżetu będzie można dodać w ramach zadania.

**Tylko jedno** zadanie w ramach wniosku o dofinansowanie może być, oznaczone, jako **koszty pośrednie**. Nazwą takiego zadania jest zawsze "Koszty pośrednie".

W przypadku, gdy takie zadanie już istnieje, użytkownik nie ma możliwości, aby oznaczyć koszty pośrednie w innym zadaniu. Aby tego dokonać należałoby najpierw odznaczyć koszty pośrednie w już istniejącym zadaniu. Zadanie o nazwie "Koszty pośrednie" jest zawsze umieszczone na końcu tabeli i nie posiada numeru.

Katalog kosztów pośrednich oraz reguły wyboru sposobu ich rozliczania opisane są w **Zasadach kwalifikowania wydatków w ramach Programu regionalnego Fundusze Europejskie dla Łódzkiego 2021-2027.** Koszty pośrednie rozliczane są stawką ryczałtową stanowiącą odpowiedni procent faktycznie poniesionych całkowitych bezpośrednich wydatków kwalifikowanych projektu.

Dodatkowo zgodnie z Wytycznymi dotyczącymi realizacji zasad równościowych w ramach funduszy unijnych na lata 2021-2027 jeżeli w projekcie występują wydatki przeznaczone na zapewnianie dostępności należy utworzyć nowe zadanie pod nazwą pn. "Wydatki na dostępność" i opisać planowane wydatki. Spełnienie warunków dostępności szczegółowo opisane znajduje się w załączniku nr 2 Standardy dostępności dla polityki spójności 2021-2027 do wyżej wymienionych Wytycznych.

Po wypełnieniu sekcji "Zadania" wybierz "ZAPISZ", a następnie "ZAKOŃCZ **EDYCJĘ**" celem zapisania i utrwalenia wprowadzonych danych.

#### **UWAGA!**

W przypadku błędnych zapisów pojawi się komunikat o błędzie przy próbie zapisu danych wprowadzonych i/lub zaktualizowanych w sekcji "Zadania".

#### **Sekcja Budżet projektu (E)**

<span id="page-19-0"></span>W celu uzupełnienia sekcji "Budżet projektu" wybierz "EDYTUJ SEKCJĘ".

W sekcji "Budżet Projektu" występują wszystkie pozycje budżetu odnoszące się do zadań zdefiniowanych w Sekcji "Zadanie". Podziel je na poszczególne kategorie kosztów mając do wyboru:

a) roboty budowlane,

- b) środki trwałe/dostawy,
- c) usługi zewnętrzne,
- d) dostawy (inne niż środki trwałe).

Jeżeli projekt realizowany jest w partnerstwie należy wskazać czy Zadanie realizowane jest przez Wnioskodawcę czy Realizatora - Partnera projektu.

Jeśli "Koszty pośrednie" występują w sekcji "Zadanie" będą rozliczane *stawką ryczałtową*. Zaznacz uproszczoną metodę rozliczania, wybierz rodzaj ryczałtu oraz podaj wartość procentową stawki ryczałtowej. Wartość stawki dla danego działania wynika z zapisów rozdziału "Koszty pośrednie" w Zasadach kwalifikowalności wydatków w ramach Programu regionalnego Fundusze Europejskie dla Łódzkiego 2021-2027.

Podaj nazwę kosztu (**maksymalnie 500 znaków**) w ramach danej kategorii kosztów. Wypełnij rubryki: wartość ogółem, wydatki kwalifikowalne oraz dofinansowanie. Maksymalny poziom dofinansowania został określony w Regulaminie wyboru projektów.

W rubryce "Limity" określ, czy wydatek podlega limitom zgodnie z Zasadami kwalifikowania wydatków w ramach programu regionalnego Fundusze Europejskie dla Łódzkiego 2021-2027 oraz zgodnie z Regulaminem wyboru projektu.

Dodatkowo zgodnie z Wytycznymi dotyczącymi realizacji zasad równościowych w ramach funduszy unijnych na lata 2021-2027, jeżeli w projekcie występują wydatki przeznaczone na zapewnianie dostępności należy zaznaczyć limit pn. "Wydatki na dostępność". Spełnienie warunków dostępności szczegółowo opisane znajdują się w załączniku nr 2 Standardy dostępności dla polityki spójności 2021-2027 do wyżej wymienionych Wytycznych.

Po wypełnieniu sekcji "Budżet projektu" wybierz "ZAPISZ", a następnie "ZAKOŃCZ **EDYCJĘ**" celem zapisania i utrwalenia wprowadzonych danych.

#### **WAŻNE!**

Istnieje możliwość wypełnienia Sekcji "Budżet projektu" w pliku Excel poprzez wcześniejsze zastosowanie funkcji "Pobierz Budżet". W takiej sytuacji zostanie wygenerowany odpowiedni plik, który po wypełnieniu należy wczytać poprzez kliknięcie "Wczytaj Budżet".

#### **UWAGA!**

<span id="page-21-0"></span>W przypadku błędnych zapisów pojawi się komunikat o błędzie przy próbie zapisu danych wprowadzonych i/lub zaktualizowanych w sekcji "Budżet projektu".

#### **Sekcja Podsumowanie budżetu (F)**

W tej sekcji wyświetlają się wyłącznie informacje będące podsumowaniem budżetu sporządzonego w Sekcji "Budżet Projektu" z tego względu nie jest ona edytowalna. Sekcja ta składa się z paneli, których definicje zawarte są w Instrukcji użytkownika Aplikacji WOD2021 Wnioski o dofinansowanie Wnioskodawca.

### **Sekcja Źródła finansowania (G)**

<span id="page-21-1"></span>W celu uzupełnienia sekcji "źródła finansowania" wybierz "**EDYTUJ SEKCJĘ**".

#### **WAŻNE!**

- a) Edycja sekcji "źródła finansowania" jest możliwa jedynie po wypełnieniu sekcji "Wnioskodawca i realizatorzy", sekcji "Zadania" i sekcji, "Budżet projektu";
- b) Wszystkie wartości wskazuj z dokładnością do dwóch miejsc po przecinku.

W wierszu **dofinansowanie** w kolumnie **wydatki ogółem** wskaż całkowitą wartość dofinansowania dla projektu.

W wierszu **dofinansowanie** w kolumnie **wydatki kwalifikowalne** wskaż całkowitą wartość dofinansowania dla wydatków kwalifikowalnych.

### **WAŻNE!**

Wartość dofinansowania dla wydatków kwalifikowalnych musi być taka sama jak wartość dofinansowania dla wydatków ogółem.

#### **UWAGA!**

Wiersz "razem wkład własny" jest nieedytowalny i stanowi sume wszystkich **wydatków ponoszonych z tytułu wkładu własnego odpowiednio dla wydatków ogółem oraz wydatków kwalifikowalnych.**

W wierszu **budżet państwa** w kolumnie **wydatki ogółem** wskaż wartość środków wkładu własnego w projekcie pochodzących z budżetu państwa.

W wierszu **budżet państwa** w kolumnie **wydatki kwalifikowalne** wskaż wartość środków wkładu własnego pochodzących z budżetu państwa ponoszonych dla wydatków kwalifikowalnych.

# **WAŻNE!**

W ramach środków z budżetu państwa stanowiących wkład własny nie uwzględnia się środków stanowiących dofinansowanie projektu.

W wierszu **budżet jednostek samorządu terytorialnego** w kolumnie **wydatki ogółem** wskaż wartość środków wkładu własnego w projekcie pochodzących z budżetu jednostek samorządu terytorialnego.

W wierszu **budżet jednostek samorządu terytorialnego** w kolumnie **wydatki kwalifikowalne** wskaż wartość środków wkładu własnego pochodzących z budżetu jednostek samorządu terytorialnego ponoszonych dla wydatków kwalifikowalnych.

W wierszu **inne publiczne** w kolumnie **wydatki ogółem** wskaż wartość środków wkładu własnego w projekcie pochodzących z innych środków publicznych.

W wierszu **inne publiczne** w kolumnie **wydatki kwalifikowalne** wskaż wartość środków wkładu własnego pochodzących z innych środków publicznych ponoszonych dla wydatków kwalifikowalnych.

W wierszu **prywatne** w kolumnie **wydatki ogółem** wskaż wartość środków wkładu własnego w projekcie pochodzących ze środków prywatnych.

W wierszu **prywatne** w kolumnie **wydatki kwalifikowalne** wskaż wartość środków wkładu własnego pochodzących ze środków prywatnych ponoszonych dla wydatków kwalifikowalnych.

#### **UWAGA!**

Wiersz "suma" jest nieedytowalny i stanowi sumę wszystkich wydatków **odpowiednio dla wydatków ogółem oraz wydatków kwalifikowalnych.**

#### **WAŻNE!**

- a) Wartość wskazana w wierszu **suma** w kolumnie **wydatki ogółem** musi się zgadzać z sumą **wydatków ogółem** wskazaną w wierszu **razem w projekcie** w sekcji "Podsumowanie budżetu".
- b) Wartość wskazana w wierszu **suma** w kolumnie **wydatki kwalifikowalne** musi się zgadzać z sumą **wydatków kwalifikowanych** wskazaną w wierszu razem w projekcie w sekcij "Podsumowanie budżetu".
- c) Wartość wskazana w wierszu **dofinansowanie** w kolumnie **wydatki ogółem** musi być równa wartości w wierszu **razem w projekcie** w kolumnie dofinansowanie w sekcji "Podsumowanie budżetu".
- d) Wartość wskazana w wierszu **dofinansowanie** w kolumnie **wydatki kwalifikowalne** musi być równa wartości w wierszu **razem w projekcie**  w kolumnie **dofinansowanie** w sekcji "Podsumowanie budżetu".

Po wypełnieniu sekcji "Źródła finansowania" wybierz "**ZAPISZ**", a następnie "**ZAKOŃCZ EDYCJĘ**" celem zapisania i utrwalenia wprowadzonych danych.

#### **UWAGA!**

W przypadku błędnych zapisów pojawi się komunikat o błędzie przy próbie zapisu danych wprowadzonych i/lub zaktualizowanych w sekcji "Źródła finansowania".

#### **Sekcja Analiza ryzyka (H)**

<span id="page-24-0"></span>W celu uzupełnienia sekcji "Analiza ryzyka" wybierz "**EDYTUJ SEKCJE**".

W polu **doświadczenie** opisz doświadczenie Realizatorów /Partnerów w zakresie wykorzystania krajowych środków publicznych, środków przedakcesyjnych, środków z funduszy strukturalnych, Funduszu Spójności lub środków udzielonych przez inne organizacje i instytucje międzynarodowe używając **maksymalnie 4 000 znaków**.

W polu **opis sposobu zarządzania projektem** przedstaw informacje na temat kadry, która będzie zaangażowana w realizację projektu oraz informacje na temat struktury/metody zarządzania projektem używając **maksymalnie 4 000 znaków**. Jeśli w realizację projektu zaangażowany będzie więcej niż jeden podmiot (np. w przypadku projektów partnerskich lub podmiot upoważniony do ponoszenia wydatków kwalifikowalnych) powinien się tu znaleźć krótki opis zawierający informacje dotyczące instytucji zaangażowanych w realizację/ wdrożenie projektu (włącznie z podziałem odpowiedzialności za realizację zadań i sposobem ich finansowania) oraz powiązań między tymi podmiotami. Jeśli jesteś podmiotem publicznym i planujesz przekazać prawa i obowiązki beneficjenta projektu partnerowi prywatnemu, który zostanie wybrany po złożeniu wniosku o dofinansowanie, to opisz tę kwestię.

W polu **opis wkładu rzeczowego** opisz używając **maksymalnie 4 000 znaków**, jakiego rodzaju wkład rzeczowy będzie wnoszony do projektu (nieruchomości, urządzenia, materiały (surowce), wartości niematerialne i prawne lub). Wskaż czy wymieniony rzeczowy wkład własny pochodzi ze składników majątku wnioskodawcy lub majątku innych podmiotów, jeżeli możliwość taka wynika z przepisów prawa i w jakim zakresie rzeczowy wkład własny będzie wykorzystany w projekcie. Przedstaw wyliczenia dotyczące wartości rzeczowego wkładu własnego.

W polu **opis własnych środków finansowych** wskaż, jakiej wysokości posiadasz środki finansowe zabezpieczające udział własny w realizacji projektu oraz pokrycie wydatków niekwalifikowanych, (jeśli takie występują w projekcie) używając **maksymalnie 4 000 znaków**. Przedstaw źródła finansowania wkładu własnego np. pożyczka, środki zabezpieczone na koncie, uchwała budżetowa itp. Jeżeli projekt realizowany jest w partnerstwie to informacje te musi wskazać także partner.

25

# **Analiza ryzyka w projekcie**

Należy zaznaczyć "Nie dotyczy".

Po wypełnieniu sekcji "Analiza ryzyka" wybierz "**ZAPISZ**", a następnie "**ZAKOŃCZ EDYCJĘ**" celem zapisania i utrwalenia wprowadzonych danych.

### **UWAGA!**

W przypadku błędnych zapisów pojawi się komunikat o błędzie przy próbie zapisu danych wprowadzonych i/lub zaktualizowanych w sekcji "Analiza ryzyka".

# **Sekcja Dodatkowe informacje (I)**

# <span id="page-25-0"></span>**Zgodność projektu z zasadą równości szans i niedyskryminacji w tym dostępności dla osób z niepełnosprawnościami**

Wszystkie projekty realizowane w ramach FEŁ 2021-2027 muszą być zgodne z Wytycznymi Ministra Funduszy i Polityki Regionalnej z dnia 29 grudnia 2022 r. dotyczącymi realizacji zasad równościowych w ramach funduszy unijnych na lata 2021-2027.

Celem zasady równości szans i niedyskryminacji, w tym dostępności dla osób z niepełnosprawnościami jest zapewnienie osobom z niepełnosprawnościami na równi z innymi osobami pełnosprawnymi jednakowego dostępu do pełnego uczestnictwa we wszystkich dziedzinach życia, na jednakowych zasadach.

Określ pozytywny wpływ projektu w odniesieniu do zgodności projektu z polityką równości szans i niedyskryminacji w tym dostępności dla osób z niepełnosprawnościami, uwzględniając zapisy podrozdziału 4.1 ww. Wytycznych.

Zgodnie z Wytycznymi, co do zasady, wszystkie produkty projektu (produkty, towary, usługi, infrastruktura) muszą być dostępne dla wszystkich użytkowników, w tym dla osób z niepełnosprawnościami. Oznacza to, że muszą być zgodne z koncepcją uniwersalnego projektowania lub mechanizmu racjonalnych usprawnień. W związku z powyższym w uzasadnieniu należy odnieść się do powyższej kwestii umieszczając opis dostępności nowo tworzonej inwestycji.

# **Zgodność projektu z zasadą równości kobiet i mężczyzn**

Projekty realizowane w ramach FEŁ 2021-2027 powinny dążyć do realizacji zasady równości mężczyzn i kobiet oraz zapobiegać wszelkiej dyskryminacji na wszystkich etapach wdrażania projektu zgodnie z Wytycznymi Ministra Funduszy i Polityki Regionalnej z dnia 29 grudnia 2022 r. dotyczącymi realizacji zasad równościowych w ramach funduszy unijnych na lata 2021-2027. Określ charakter projektu w odniesieniu do kwestii realizacji polityki równych szans, poprzez wskazanie odpowiedniego charakteru pod względem równych szans kobiet i mężczyzn tj. czy:

- a) projekt jest neutralny do zasady równości kobiet i mężczyzn,
- b) projekt jest ukierunkowany na zasadę równości kobiet i mężczyzn,
- c) projekt uwzględnia zasadę równości kobiet i mężczyzn.

podając uzasadnienie swojego wyboru.

# **Zgodność projektu z Kartą Praw Podstawowych Unii Europejskiej (KPP)**

Projekty realizowane w ramach FEŁ 2021-2027 powinny respektować prawa podstawowe oraz przestrzegać Karty praw podstawowych Unii Europejskiej w procesie wdrażania funduszy unijnych. Określ charakter projektu w odniesieniu do kwestii zgodności z Kartą Praw Podstawowych Unii Europejskiej z dnia 7 czerwca 2016 r. wykazując brak sprzeczności pomiędzy zapisami wniosku o dofinansowanie, a wymogami KPP odnoszącymi się do zakresu projektu lub wykazując, że wymagania te są neutralne wobec zakresu i zawartości projektu.

#### **Zgodność projektu z Konwencją o Prawach Osób Niepełnosprawnych (KPON)**

Określ charakter projektu w odniesieniu do kwestii zgodności z Konwencją o Prawach Osób Niepełnosprawnych, sporządzoną w Nowym Jorku dnia 13 grudnia 2006 r., w szczególności z kwestami prawnymi ujętymi w art. 5–9, 12, 16, 19–21, 24– 30 KPON, w zakresie odnoszącym się do sposobu realizacji, zakresu projektu i wnioskodawcy zgodnie z zapisami Wytycznych dotyczących realizacji zasad równościowych w ramach funduszy unijnych na lata 2021-2027, wykazując brak sprzeczności pomiędzy zapisami wniosku o dofinansowanie, a wymogami KPON

odnoszącymi się do zakresu projektu lub wykazując, że wymagania te są neutralne wobec zakresu i zawartości projektu.

#### **Zrównoważony rozwój**

Jednym z głównych celów funduszy unijnych jest propagowanie zrównoważonego rozwoju oraz ochrona i poprawa, jakości środowiska. Zgodnie z ustawodawstwem Unii Europejskiej wsparcie z funduszy strukturalnych nie może być udzielone na projekty prowadzące do degradacji lub znacznego pogorszenia stanu środowiska. Określ charakter projektu w odniesieniu do kwestii zgodności z polityką zrównoważonego rozwoju w rozumieniu art. 9 ust. 4 rozporządzenia ogólnego. We wniosku o dofinansowanie przedstaw uzasadnienie dla zgodności z celami zrównoważonego rozwoju ONZ, Porozumienia Paryskiego do Ramowej konwencji Narodów Zjednoczonych w sprawie zmian klimatu oraz zasadą "nie czyń poważnych szkód". W ramach potwierdzenia spełnienia przez projekt:

- a) celów zrównoważonego rozwoju ONZ należy odnieść się do tych celów, które dotyczą danego rodzaju projektów,
- b) celów Porozumienia Paryskiego należy przedstawić, jak projekt wspiera działania respektujące standardy i priorytety klimatyczne UE,
- c) zasady "nie czyń poważnych szkód" wnioskodawca potwierdza, że realizacja projektu nie spowoduje znaczących szkód (zapewniona jest zgodność z zapisami dla danego typu projektu, w ramach którego realizowany jest projekt, zawartymi w analizie pn. Ocena DNSH typów przedsięwzięć realizowanych w ramach programu regionalnego Fundusze Europejskie dla Łódzkiego 2021-2027).

# **Zgodność z typem projektu (FELD.02.04)**

Wybierz właściwy typ projektu.

W ramach działania wspierany bedzie typ projektu: 1. inwestycie w zakresie nowo budowanych pasywnych budynków użyteczności publicznej.

# **Zgodność projektu z obowiązującymi przepisami prawa dotyczącymi zakresu projektu**

Przedstaw uzasadnienie zastosowania przepisów obowiązującego prawa do zakresu projektu.

Opisz zgodność zakresu projektu z:

- a) Ustawą z dnia 3 października 2008 r. o udostępnianiu informacji o środowisku i jego ochronie, udziale społeczeństwa w ochronie środowiska oraz o ocenach oddziaływania na środowisko i Dyrektywą Parlamentu Europejskiego i Rady 2011/92/UE z dnia 13 grudnia 2011 r.w sprawie oceny skutków wywieranych przez niektóre przedsięwzięcia publiczne i prywatne na środowisko;
- b) zgodności z Ustawą z dnia 27 kwietnia 2001 r. Prawo ochrony środowiska i Dyrektywą Parlamentu Europejskiego i Rady 2009/147/WE z dnia 30 listopada 2009 r. w sprawie ochrony dzikiego ptactwa;
- c) zgodności z Ustawą z dnia 16 kwietnia 2004 r. o ochronie przyrody i Dyrektywą Rady 92/43/EWG z dnia 21 maja 1992 r. w sprawie ochrony siedlisk przyrodniczych oraz dzikiej fauny i flory;
- d) zgodności z Ustawą z dnia 20 lipca 2017 r. Prawo wodne i Dyrektywą Parlamentu Europejskiego i Rady 2000/60/WE z dnia 23 października 2000 r. ustanawiającą ramy wspólnotowego działania w dziedzinie polityki wodnej.

# **Wykonalność techniczna, technologiczna projektu**

Przedstaw, zgodnie z zakresem projektu, informacje na temat:

- a) proponowanych technologii, elementów inwestycji, parametrów technicznych inwestycji,
- b) wystarczających do zrealizowania projektu zaplanowanych działań, materiałów, technologii, usług,
- c) planowanego harmonogramu, zakresu rzeczowego oraz okoliczności warunkujących terminową realizację projektu (w tym ryzyk związanych z koniecznością wykonania ekspertyz, uzyskania opinii, pozwoleń, opóźnieniami w wyborze wykonawcy),

d) zgodności rozwiązań technicznych lub technologicznych z obowiązującymi standardami w danym zakresie i wymogami prawa.

### **Wykonalność finansowa i trwałość projektu**

Przedstaw informacje w zakresie posiadanych zasobów i mechanizmów finansowych na pokrycie kosztów eksploatacji i utrzymania objętych projektem inwestycji w okresie trwałości projektu, zgodnie z podrozdziałem 2.6 Trwałość projektu z Wytycznych dotyczących kwalifikowalności wydatków na lata 2021- 2027.

### **Wykonalność instytucjonalna projektu**

Opisz zdolność instytucjonalną do realizacji projektu.

Przedstaw informacje w zakresie:

- a) posiadania kadry i zaplecza technicznego gwarantującego wykonalność i trwałość projektu pod względem technicznym i organizacyjnym,
- b) sposobu zarządzania projektem oraz potwierdzających potencjał wnioskodawcy w zakresie zarządzania projektem.

# **Uwarunkowania w zakresie budownictwa pasywnego**

Przedstaw informacje na temat warunków dla budynku pasywnego określonych w Szczegółowym Opisie Priorytetów FEŁ2027 (obowiązującym na dzień ogłoszenia o naborze) i w Regulaminie wyboru projektów:

- a) roczne zapotrzebowanie na nieodnawialną energię pierwotną do ogrzewania nie przekracza 15 kWh/(m2 x rok),
- b) roczne zapotrzebowanie na nieodnawialną energie pierwotną (tj. energie wynikającą z eksploatacji obiektu) na poziomie nie przekraczającym 120 kWh/(m2 x rok),
- c) współczynnik przenikania ciepła U dla ścian zewnętrznych nie może być większy niż 0,15 W/(m2 x K),
- d) zastosowano okna o współczynniku przenikania ciepła U poniżej 0,80 W/(m2 x K), a współczynnik przepuszczalności energii promieniowania słonecznego przez oszklenie wynosi około 50%.

### **Rodzaj działalności gospodarczej**

Wybierz właściwy rodzaj działalności gospodarczej wnioskodawcy z listy rozwijanej. Możesz wybrać jedną wartość z listy dostępnych rodzajów działalności gospodarczej. W przypadku prowadzenia wielu działalności gospodarczych przez jednego wnioskodawcę, wskaż działalność dominującą.

# **Osoba uprawniona do podejmowania decyzji wiążących w imieniu wnioskodawcy**

Wpisz dane osoby uprawnionej (imię, nazwisko, zajmowane stanowisko, numer telefonu oraz adres poczty elektronicznej) do podejmowania wiążących decyzji w jego imieniu (w tym do podpisania umowy o dofinansowanie), zgodnie z dokumentami rejestrowymi oraz statutem wnioskodawcy. W przypadku większej ilości osób uprawnionych do podejmowania decyzji wiążących w imieniu wnioskodawcy należy wskazać ich dane.

### **Załączniki (J)**

#### <span id="page-30-0"></span>**UWAGA!**

W ramach załącznika możliwe jest dołączenie tylko **jednego** pliku. Rozmiar jednego pliku to maksymalnie 25 MB.

Załącznik powinien być podpisany elektronicznie przez osobę uprawnioną lub umocowaną do reprezentowania wnioskodawcy za pomocą elektronicznego podpisu kwalifikowanego.

# **Załączniki obligatoryjne**

#### **Załącznik nr 1 – Deklaracja wnioskodawcy**

Wnioskodawca ma obowiązek wypełnić załącznik w zakresie zgodnym z przedmiotem projektu i charakterem Wnioskodawcy.

(wzór: załącznik nr 1 do wniosku\_Deklaracja wnioskodawcy.docx).

# **Załącznik nr 2 – Opis techniczny projektu.**

### **Jeżeli posiadasz projekt budowlany,** przedstaw:

- numery tomów (jeżeli dotyczy), tytuły i autorów opracowań wraz z numerami uprawnień i podpisami autorów oraz/lub
- opis techniczny wraz z podstawowymi rzutami inwestycji.

Ponadto, na wezwanie IZ FEŁ2027, Wnioskodawca jest zobowiązany do dostarczenia pełnej dokumentacji technicznej projektu (w sposób wskazany w wezwaniu). Załącznik ten może okazać się istotny w procesie oceny merytorycznej wniosku o dofinansowanie projektu przy weryfikacji rzeczowego zakresu robót. Wyciąg z dokumentacji technicznej powinien dotyczyć wyłącznie prac przewidzianych w projekcie (dokument nie może mieć szerszego charakteru niż zakładany w projekcie, nie może także zakładać węższego katalogu prac). Jeśli dokument ten zawiera numery działek, powinny być one zgodne z działkami wskazanymi w pozwoleniu na budowę lub oświadczeniu o prawie do dysponowania nieruchomością.

**Jeżeli nie posiadasz projektu budowlanego**, przedstaw koncepcję architektoniczną obejmującą wizualizacje budynku, rzuty kondygnacji, przekroje oraz zestawienie podstawowych danych technicznych.

**W przypadku finansowania projektów w zakresie dostaw należy załączyć zestawienie pozyskiwanego sprzętu określające właściwości techniczne urządzeń, z którego powinny wynikać: ilość, rodzaj, typ, główne parametry oraz odniesienie do cen jednostkowych sprzętu.**

**W przypadku finansowania projektów dotyczących usług należy przedstawić specyfikację usługi, która powinna określać: rodzaj, charakter, zakres usługi przewidzianej do realizacji w ramach projektu.**

(wzór: załącznik nr 2a do wniosku\_Specyfik. dostaw i usług.docx).

#### **UWAGA!**

W przypadku, gdy plik z opisem technicznym projektu przekroczy pojemność 25 MB masz możliwość dołączenia reszty dokumentów **w pliku opcjonalnym:**  Załącznik nr 2 – Opis techniczny projektu cz.2 Załącznik nr 2 – Opis techniczny projektu cz.3

### **Załącznik nr 3 – Analiza ekonomiczno-finansowa (JEŚLI DOTYCZY)**

Analiza ekonomiczno-finansowa powinna zostać przeprowadzona zgodnie z zapisami Instrukcji wypełniania szablonu analizy ekonomiczno-finansowej dla projektów realizowanych w ramach programu regionalnego Fundusze Europejskie dla Łódzkiego 2021-2027, stanowiącej załącznik nr 3a do wniosku na arkuszu excel, który stanowi załączniki nr 3b do wniosku o dofinansowanie.

(wzór: załącznik nr 3b do wniosku\_Analiza finansowo-ekonomiczna.xls).

# **Załącznik nr 4 – Oświadczenie o zabezpieczeniu środków niezbędnych do realizowania projektu**

Należy wypełnić oświadczenie stanowiące załącznik nr 4 do wniosku o dofinansowanie.

(wzór: załącznik nr 4 do wniosku\_Oświadczenie o zabezpieczeniu środków.docx).

# **Załącznik nr 6 – Oświadczenie o kwalifikowalności podatku od towarów i usług (VAT)**

W przypadku, gdy wskażesz w formularzu wniosku w budżecie projektu podatek VAT po stronie kosztów kwalifikowalnych, przedłóż **załącznik nr 6** - **Oświadczenie VAT**.

(wzór: załącznik nr 6 do wniosku\_Oświadczenie VAT.docx).

#### **WAŻNE!**

Oświadczenie wymagane jest przy składaniu Wniosku o dofinansowanie projektu oraz przed podpisaniem umowy w przypadku zmiany danych na dzień podpisania umowy.

# **Załącznik nr 7 – Oświadczenie o prawie do dysponowania nieruchomością na cele budowlane/projektu.**

Do wniosku o dofinansowanie dołącz stosowne oświadczenie, że wnioskodawca posiada prawo do dysponowania nieruchomością.

Inwestor nie musi dołączać do wniosku wypisów z ksiąg wieczystych lub aktów notarialnych potwierdzających to prawo (złożenie fałszywego oświadczenia jest zagrożone odpowiedzialnością karną).

Projekty związane z dostawami lub usługami - załącz oświadczenie o prawie do dysponowania nieruchomością lub obiektami na cele projektu.

Należy w tym miejscu przypomnieć, że w dotychczasowej praktyce realizacji projektów wspieranych środkami Unii Europejskiej przypadki cofnięcia dofinansowania projektu wiązały się często z brakiem posiadania prawa dysponowania nieruchomością przez wnioskodawcę.

(wzór: Załącznik nr 7 do wniosku\_Ośw. o prawie do nieruchomości.docx).

# **Załącznik nr 8 – Dokumentacja dotycząca analizy oddziaływania przedsięwzięcia na środowisko oraz na obszar Natura 2000**

Ocenę oddziaływania na środowisko (OOŚ) oraz na obszar Natura 2000 należy przeprowadzić zgodnie z odpowiednimi polskimi i unijnymi przepisami o ochronie środowiska.

A. W przypadku przedsięwzięć infrastrukturalnych, które nie zostały wymienione w Rozporządzeniu Rady Ministrów z dnia 10 września 2019 r. w sprawie przedsięwzięć mogących znacząco oddziaływać na środowisko (tj. tzw. przedsięwzięć podprogowych), oraz które nie oddziałują na obszar Natura 2000 konieczne jest załączenie:

a) prawidłowo wypełnionego załącznika 8a (formularz: Analiza oddziaływania na środowisko, z uwzględnieniem zasady "nie czyń znaczącej szkody" (zasady DNSH);

b) wypełnionego przez wnioskodawcę oświadczenia o braku zastosowania

w odniesieniu do przedsięwzięcia realizowanego w ramach projektu, krajowych

i unijnych przepisów o ochronie środowiska.

B. W przypadku przedsięwzięć nieopisanych w puncie A oraz B wnioskodawca jest zobowiązany do wypełnienia załącznika 8a – Analiza oddziaływania na środowisko, z uwzględnieniem zasady "nie czyń znaczącej szkody" (zasady DNSH) oraz załączenia odpowiednich dokumentów z postępowania w sprawie oceny oddziaływania na środowisko, m.in.

**1. Przedsięwzięcia wymienione w Rozporządzeniu Rady Ministrów z dnia 10 września 2019 r. w sprawie przedsięwzięć mogących znacząco oddziaływać na środowisko:**

a) Decyzja o środowiskowych uwarunkowaniach;

b) Decyzja budowlana lub inna decyzja inwestycyjna dla przedsięwzięcia – jeżeli została wydana.

# **3. Przedsięwzięcia inne niż mogące znacząco oddziaływać na środowisko, dla których przeprowadzono ocenę oddziaływania na obszary Natura 2000 (jeśli zaznaczono TAK w punkcie A.9.1 załącznika 8a):**

a) Postanowienie organu właściwego do wydania decyzji inwestycyjnej nakładające obowiązek przedłożenia właściwej dokumentacji do RDOŚ (art. 96 ustawy OOŚ);

b) Postanowienie RDOŚ w przedmiocie obowiązku lub braku obowiązku przeprowadzenia oceny oddziaływania na obszary Natura 2000 (art. 97 ustawy OOŚ);

c) Raport o oddziaływaniu przedsięwzięcia na obszar Natura 2000;

d) Postanowienie RDOŚ uzgadniające decyzję, w przypadku, której prowadzi się postępowanie w sprawie oceny oddziaływania na obszar Natura 2000 (art. 98 ustawy OOŚ);

e) Dokumenty potwierdzające podanie do publicznej wiadomości informacji o przystąpieniu do przeprowadzenia ooś i możliwości udziału społeczeństwa w podejmowaniu decyzji – między innymi obwieszczenie o możliwości zapewnienia udziału społecznego w postępowaniu (art. 33 ustawy OOŚ);

f) Decyzja budowlana lub inna decyzja inwestycyjna dla przedsięwzięcia, w przypadku, której prowadzono postępowanie w sprawie oceny oddziaływania na obszar Natura 2000 - jeżeli już została wydana;

g) Dokumenty potwierdzające podanie do publicznej wiadomości informacji o wydanej decyzji (w formie przewidzianej w art. 3 ust.1 pkt. 11 ustawy OOŚ);

h) Kopię formularza "Informacje dla Komisji Europejskiej zgodnie z art. 6 ust. 4 dyrektywy siedliskowej (92/43/EWG)", zgłoszonego Komisji (DG ds. Środowiska) wraz niezbędnymi opiniami, jeżeli organ, który wydał zgodę na realizację przedsięwzięcia, stwierdził występowanie negatywnego oddziaływania na obszar Natura 2000.

Zaleca się skorzystanie z Podręcznika Beneficjenta pt: "Zgodność przedsięwzięć finansowanych ze środków Unii Europejskiej, w tym realizowanych w ramach Krajowego Planu Odbudowy i Zwiększania Odporności, z zasadą "nie czyń znaczącej szkody" - zasadą DNSH w celu wypełnienia załącznika: Analiza oddziaływania na środowisko, z uwzględnieniem zasady "nie czyń znaczącej szkody" (zasady DNSH).

(wzór: załącznik nr 8 do wniosku\_Oświadczenie o braku zastosowania w odniesieniu do przedsięwzięcia realizowanego w ramach projektu, krajowych i unijnych przepisów o ochronie środowiska.docx).

# **Załącznik 8a – Analiza oddziaływania na środowisko, z uwzględnieniem zasady "nie czyń znaczącej szkody" (zasady DNSH)**

(wzór: Załącznik nr 8a do wniosku - Analiza oddziaływania na środowisko z uwzględnieniem zasady "nie czyń znaczącej szkody" (zasady DNSH).docx) Jeśli załącznik nie dotyczy wnioskodawcy przedłóż oświadczenie o treści: "nazwa i numer załącznika - nie dotyczy**".**

### **Załącznik nr 9 – Formularz badania występowania pomocy publicznej**

(wzór: Załącznik nr 9 do wniosku\_Formularz badania występowania pomocy publicznej.docx).

# **Załącznik nr 9a – Wielkość przedsiębiorcy**

Załącznik dotyczy projektów, w których występuje pomoc publiczna/ pomoc deminimis lub rekompensata**.**

Jeżeli w projekcie nie występuje pomoc publiczna przedłóż oświadczenie o treści: "nazwa i numer załącznika - nie dotyczy".

(wzór: Załącznik nr 9a do wniosku\_Wielkość przedsiębiorcy.docx).

# **Załącznik nr 9b – Informacje dotyczące sytuacji ekonomicznej przedsiębiorcy, któremu ma być udzielone dofinansowanie**

Załącznik dotyczy projektów, w których występuje pomoc publiczna/ pomoc de minimis lub rekompensata.

Jeżeli w projekcie nie występuje pomoc publiczna przedłóż oświadczenie o treści: "nazwa i numer załącznika - nie dotyczy".

(wzór: Załącznik nr 9b do wniosku\_ Informacje dotyczące sytuacji ekonomicznej przedsiębiorcy.docx).

# **Załącznik nr 11 – Oświadczenie dotyczące przeniesienia produkcji**

**Do wniosku o dofinansowanie dołącz oświadczenie, w ramach którego oświadcza się, że projekt nie obejmuje działań, które stanowiły część operacji podlegającej przeniesieniu produkcji zgodnie z art. 66 rozporządzenia Parlamentu Europejskiego i Rady (UE) nr 2021/1060 z dnia 24 czerwca 2021 r. lub które stanowiłyby przeniesienie działalności produkcyjnej zgodnie z art. 65 ust. 1 lit. a) tego rozporządzenia.**

(wzór: Załącznik nr 11 do wniosku\_ Oświadczenie dotyczące przeniesienia produkcji.docx).

#### **Załącznik nr 12 – Oświadczenie dotyczące typu beneficjenta**

Do wniosku o dofinansowanie dołącz oświadczenie, w którym oświadcza się, że wnioskodawca znajduje się w katalogu beneficjentów wskazanym dla typu projektu, którego dotyczy projekt, zawartym w opisie działania Szczegółowego Opisu Priorytetów Programu Fundusze Europejskie dla Łódzkiego 2021-2027 (obowiązującego na dzień ogłoszenia o naborze) oraz w Regulaminie wyboru projektu.

(wzór: Załącznik nr 12 do wniosku\_ Oświadczenie dotyczące typu beneficjenta.docx).

# **Załącznik nr 13 – Oświadczenie dotyczące przestrzegania zasad niedyskryminacji**

Załącznik obligatoryjny dla Jednostek Samorządu Terytorialnego oraz podmiotów kontrolowanych przez ww. jednostki oraz podmiotów zależnych od tej jednostki samorządu terytorialnego, który reprezentuje.

(wzór: Załącznik nr 13 do wniosku\_ Oświadczenie dotyczące przestrzegania zasad niedyskryminacji.docx).

# **Załącznik nr 14 – Oświadczenie dotyczące odporności infrastruktury na zmiany klimatu**

Do wniosku o dofinansowanie dołącz oświadczenie, w którym oświadcza się, że planowana infrastruktura o przewidywanej trwałości wynoszącej co najmniej pięć lat przewidziana w ramach projektu jest odporna na zmiany klimatu, zgodnie z podrozdziałem 3.3. Przystosowanie się do zmiany klimatu (odporność na zmianę klimatu) z Wytycznych technicznych dotyczących weryfikacji infrastruktury pod względem wpływu na klimat w latach 2021–2027 (2021/C 373/01).

(wzór: Załącznik nr 14\_ do wniosku\_ Oświadczenie dotyczące-odporności infrastruktury na zmiany klimatu.docx).

# **Załącznik nr 15 – Studium Wykonalności (JEŚLI DOTYCZY)**

# **UWAGA! Załącznik nie dotyczy Wnioskodawców, których całkowita wartość kosztów kwalifikowalnych inwestycji wynosi poniżej 50 mln PLN.**

W przypadku, gdy całkowity koszt kwalifikowalny Twojego projektu (w momencie złożenia wniosku o dofinansowanie) wynosi co najmniej 50 mln PLN masz obowiązek dołączenia Studium Wykonalności. W ww. dokumencie przedstaw poniższe elementy, opracowane zgodnie z zasadami przedstawionymi w rozdziałach 3-8 Wytycznych dotyczących zagadnień związanych z przygotowaniem projektów inwestycyjnych, w tym hybrydowych na lata 2021-2027:

- a) definicję celów projektu,
- b) identyfikację projektu,
- c) analizę wykonalności, analizę popytu oraz analizę opcji,
- d) analizę finansową, w tym obliczenie wartości dofinansowania,
- e) analizę kosztów i korzyści,
- f) analizę ryzyka i wrażliwości.

Studium wykonalności winno zostać opracowane zgodnie z *Zasadami przygotowania studium wykonalności dla projektów realizowanych w ramach programu regionalnego*  *Fundusze Europejskie dla Łódzkiego 2021-2027* (Załącznik nr 4 do Regulaminu wyboru projektu) oraz Wytycznymi Ministra Funduszy i Polityki Regionalnej dotyczące zagadnień związanych z przygotowaniem projektów inwestycyjnych, w tym hybrydowych na lata 2021-2027, z dnia 5 marca 2023 r.

W przypadku dołączenia do wniosku o dofinansowanie Studium Wykonalności, nie jest wymagane załączenie arkusza kalkulacyjnego Excel Analiza ekonomiczno-finansowa (Załącznik nr 3b).

# **Załącznik nr 16 – Oświadczenie dotyczące zobowiązania do uzyskania świadectwa charakterystyki energetycznej potwierdzającego spełnienie parametrów dla budynku pasywnego**

Do wniosku o dofinansowanie dołącz oświadczenie, w którym zobowiązujesz się do uzyskania po zakończeniu inwestycji świadectwa charakterystyki energetycznej, w którym potwierdzone zostanie spełnienie warunków dla budynku pasywnego, określonych w Szczegółowym opisie priorytetów FEŁ2027 (obowiązującym na dzień ogłoszenia o naborze).

# **Załącznik nr 17 – Analiza posiadanego zasobu infrastrukturalnego oraz analiza potrzeb**

Do wniosku o dofinansowanie dołącz szczegółową analizę posiadanego zasobu infrastrukturalnego oraz analizę potrzeb uzasadniającą, iż zapewnienie infrastruktury koniecznej do realizacji inwestycji nie jest możliwe w inny sposób niż budowa nowej infrastruktury**.**

# **Załącznik nr 18 – Inne dokumenty wymagane prawem polskim lub kategorią projektu**

Jeśli załącznik nie dotyczy wnioskodawcy przedłóż oświadczenie o treści: "nazwa i numer załącznika - nie dotyczy".

# **Załączniki nieobligatoryjne**

# **Załącznik nr 18a – Pismo przewodnie**

# **Załącznik nr 19 – Pełnomocnictwo/ upoważnienia – jeśli dotyczy**

W przypadku udzielenia pełnomocnictwa/upoważnienia do reprezentowania wnioskodawcy innym podmiotom/ osobom do wniosku o dofinansowanie należy dołączyć załącznik nr 19 (wzór: załącznik nr 19 do wniosku\_Wzór pełnomocnictwa.docx) lub inny dokument potwierdzający możliwość reprezentowania Wnioskodawcy.

Wszystkie pełnomocnictwa załączane są do wniosku w aplikacji WOD2021 w postaci **jednego pliku.**